Zugehöriges Datenblatt: R 11397

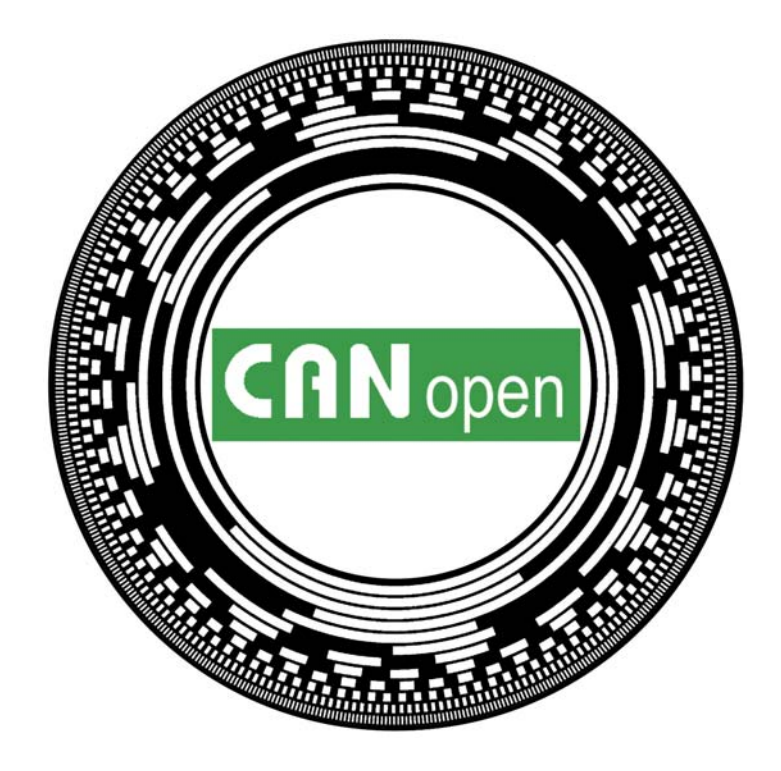

# **Anwenderhandbuch**

**TWK-ELEKTRONIK GmbH** · D-40041 Düsseldorf · PF. 10 50 63 · T. 02 11/63 20 67 · F. 02 11/63 77 05 · e-mail: info@twk.de · http://www.twk.de

# TVVK

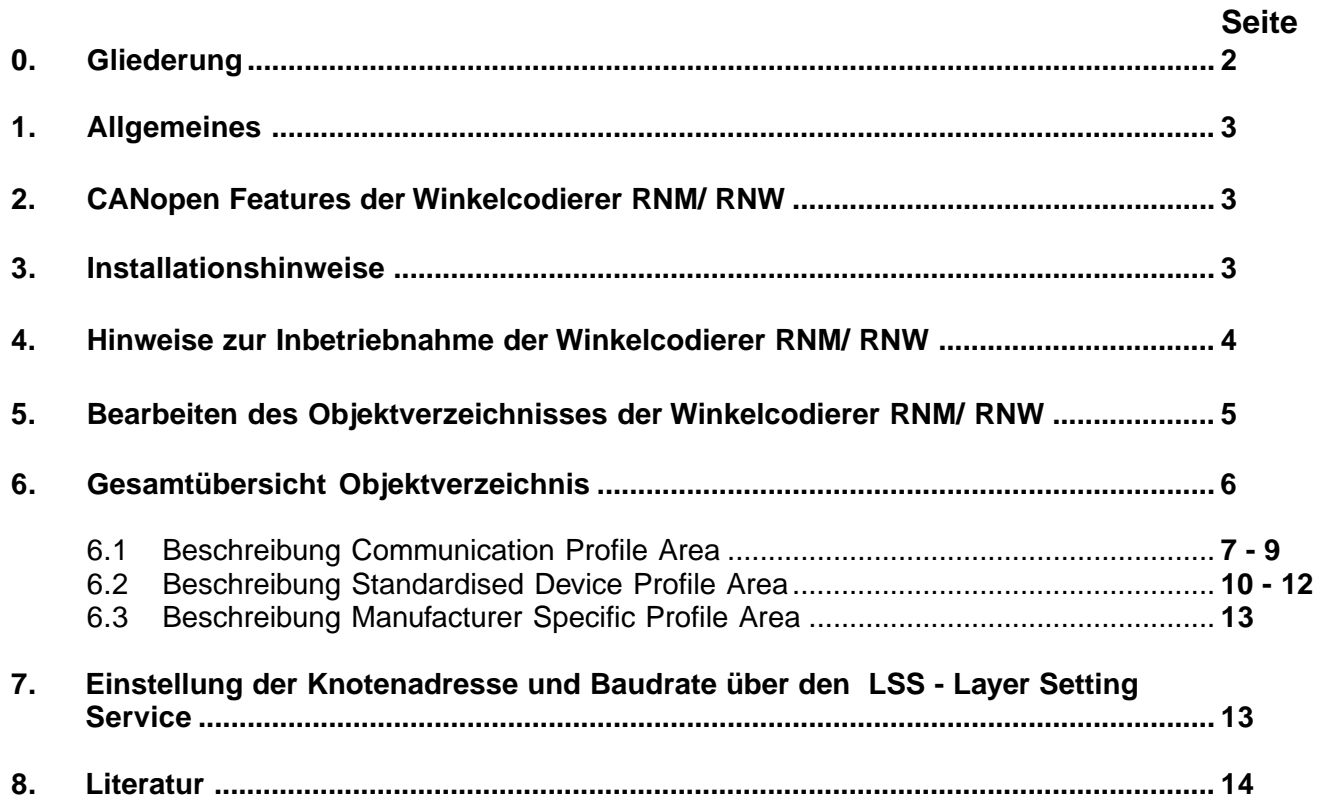

COPYRIGHT: The Operating Instructions RNM 11197 is owned by TWK-ELEKTRONIK GMBH and is protected by copyright laws and international treaty provisions.

> © 2004 by TWK-ELEKTRONIK GMBH POB 10 50 63 ■ 40041 Düsseldorf ■ Germany Tel. +49/211/63 20 67 ■ Fax +49/211/63 77 05 e-mail: info@twk.de http://www.twk.de

### **1. Allgemeines**

Die elektromagnetischen Winkelcodierer RNM/RNW haben als CAN-Interface den Controller T89C51CC02 SO 28 (Fa. Atmel). Es wurden folgende Spezifikationen umgesetzt:

Device Profile for Encoders CiA Draft Standard 406, Version 3.0 /1/

CANopen Application Layer and Communication Profile CiA Draft Standard 301, Version 4.02 /2/

Die technischen Daten sind im Datenblatt R 11397 /4/ detailliert beschrieben.

### **2. CANopen Features der Winkelcodierer RNM/ RNW**

- Nach Device Profile DS 406, Version 3.0, Device Profile for Encoders /1/
- NMT-Slave
- Ein SDO je Kommunikationsrichtung zum Zugriff auf das Objektverzeichnis
- Zwei PDO's je Kommunikationsrichtung
- PDO Modes: synchron / asynchron
- PDO-Identifier über SDO verstellbar
- COB-ID-Distribution: default
- SYNC-Nachricht
- EMERGENCY-Nachricht
- Einfaches Boot-Up entsprechend DS 301
- Transmission Types einstellbar für alle PDO's
- Einstellung der Knotennummer und Baudrate über Layer Setting Service (LSS)
- Programmierparameter Winkelcodierer: Codeverlauf und Referenzwert (Class 1)

#### **3. Installationshinweise**

Für den Anschluss der Winkelcodierer ist der CiA Draft Recommendation Proposal 303-1, Version 1.1.1 CANopen Cabling and Connector Pin Assignment /3/ einzuhalten. Dies trifft insbesondere hinsichtlich der Abschlusswiderstände, der Länge der Stichleitungen und der Übertagungslänge zu. Letzters wird durch das Fehlen eines DC/DC-Wandlers auf 200 m begrenzt. Als Anschlusskabel wird LiYCY 3x2x0,14, geschirmt, verwendet.

Zur Begrenzung der Stichleitungslänge im Gesamtsystem kann im Stecker die Bus-In und Bus-Out - Philosophie als Variante umgesetzt werden. Des weiteren besteht die Option die Abschlußwiderstände im Winkelcodierer werksseitig vorzusehen.

Die Winkelcodierer RNM/ RNW werden als Class 1 - Teilnehmer im CAN-Bus betrieben. Der Anwender hat die Möglichkeit den Parameter Coderverlauf zu ändern sowie das Setzen des Referenzwertes vorzunehmen.

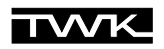

### **4. Hinweise zur Inbetriebnahme der Winkelcodierer RNM/ RNW**

Mit den Hinweisen zur Erstinbetriebnahme werden die Messages gezeigt, die erforderlich sind, um den CANopen-Codierer ohne großen Aufwand in Betrieb zu nehmen.In tabellarischer Form werden der Identifier (Id), die Übertragungsrichtung (Rx/Tx), der Data Length Code (DLC), der Command Specifier (cs) und die Datenbytes dargestellt.

- Allgemeine Hinweise: Winkelcodierer hat die Knoten-Adresse 1
	- Teilnehmer im Bus: PC-Einsteckkarte CANAC2 (Fa. Softing), Software CANalyzer (Fa. Vector Informatik) und Winkelcodierer RNM/ RNW
	- Tx: Master sendet Daten an Codierer,
	- Rx: Codierer sendet Daten

In Tabelle 1 wird der Codierer nach Bereitstellung der Versorgungsspannung in die Betriebsart Operational Mode geschaltet und nach dem Senden eines Remoteframes durch den Master wird der Positionswert ausgegeben (Voraussetzung: Transmission Type: FDh, Objekt 1800/02).

Tabelle 1: Winkelcodierer von Pre-Operational nach Operational (PDO-Verkehr)

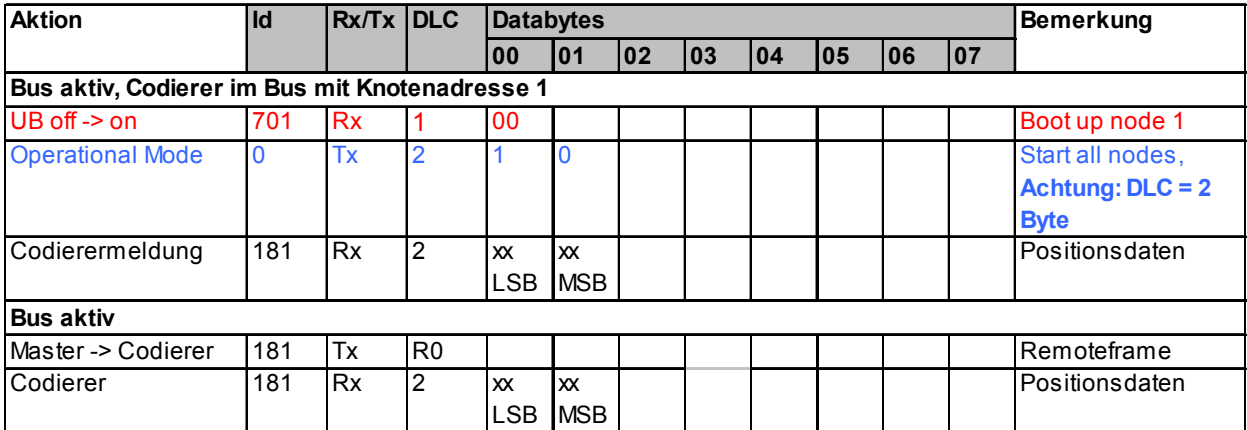

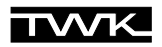

Die Tabelle 2 zeigt die erforderlichen Schritte um Einträge des Objektverzeichnisses zu lesen, zu schreiben und Werte ins EEPROM des Winkelcodierers dauerhaft abzuspeichern (z. B. Änderung des Codeverlaufes (CW-CCW). Unter "dauerhaft" wird die Tatsache bezeichnet, dass die geänderten Werte auch nach Off/On der Spannungsversorgung des Codierers anliegen.

Das Objektverzeichnis ist im Anwenderhandbuch nachfolgend detailliert beschrieben und umfasst neben winkelcodiererspezifischen Daten auch kommunikationsrelevante Parameter. Für letztere Parameter sei hier z.B. auf den Transmission Type hingewiesen. In der Defaulteinstellung ist der Codierer so eingestellt, dass beim Drehen an der Welle der Positionswert gesendet wird. Aufgrund der Busbelastung kann durch den Anwender die Änderung des Transmission Types vorgenommen werden.

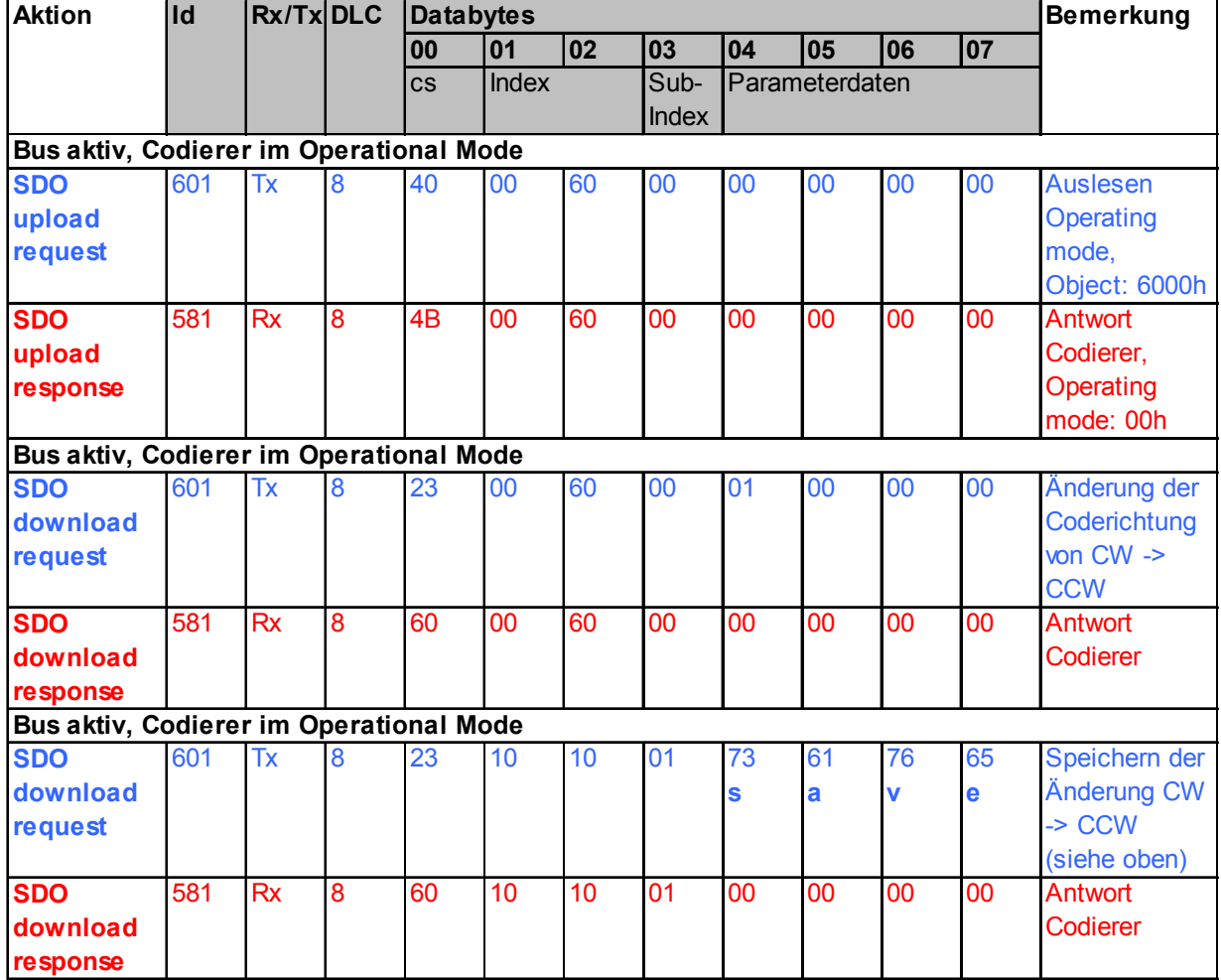

Tabelle 2: Lesen, Schreiben und dauerhaftes Abspeichern ins Objektverzeichnis (SDO-Verkehr)

# **6. Gesamtübersicht Objektverzeichnis**

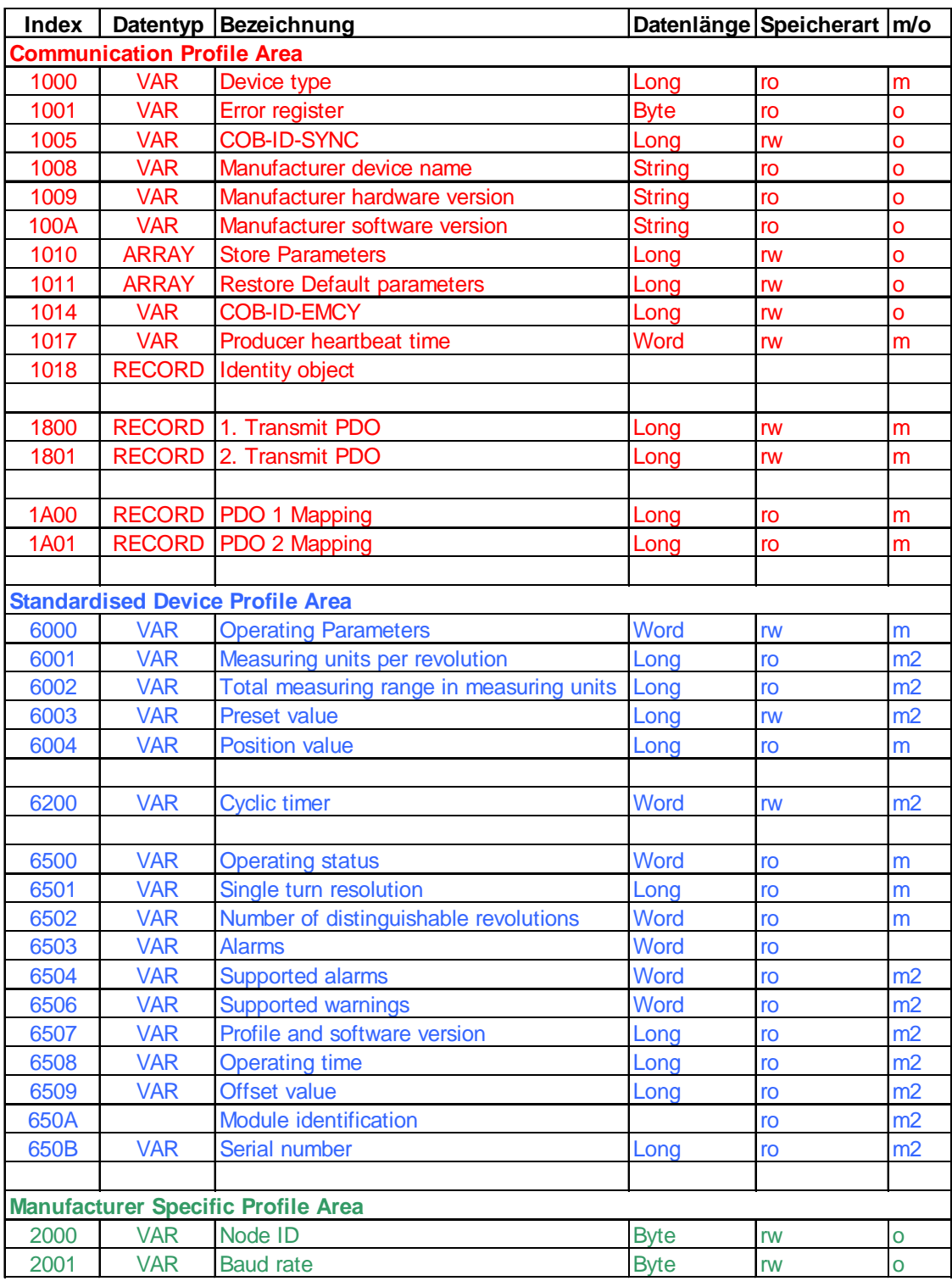

In den weiteren Abschnitten werden die Objekte detailliert beschrieben, insofern sie nicht selbsterklärend sind.

#### **6.1 Beschreibung Communication Profile Area**

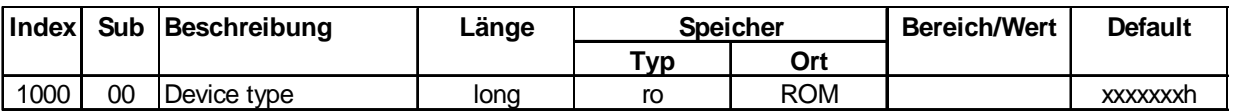

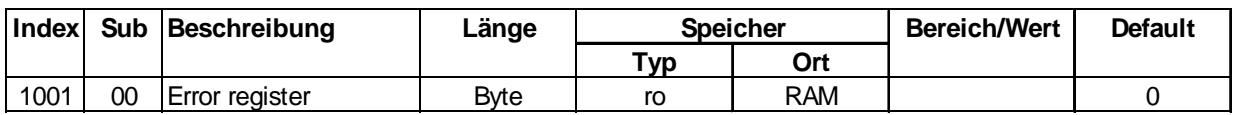

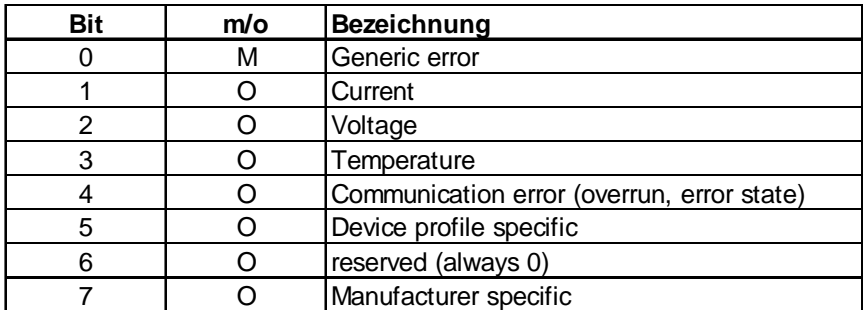

Liegt kein Fehler des Winkelcodierers an ist der Wert 0. Im Fehlerfall (0x81) wird das Bit 0 und Bit 7 des Fehlerregisters unterstützt. Welcher Fehler anliegt kann über das Objekt 6503 (Alarms) ausgelesen werden.

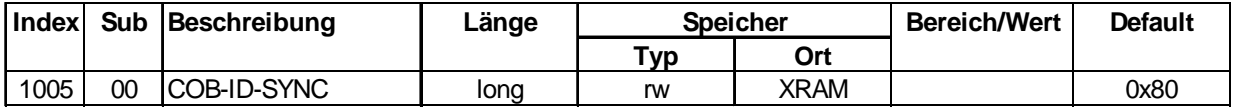

Das Objekt 1005h definiert die COB-ID (11 Bit Identifier) für die Sync-Message.

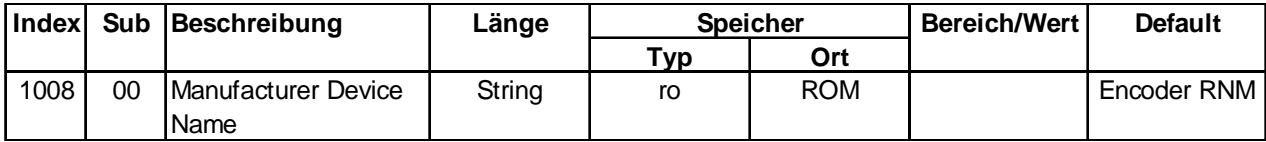

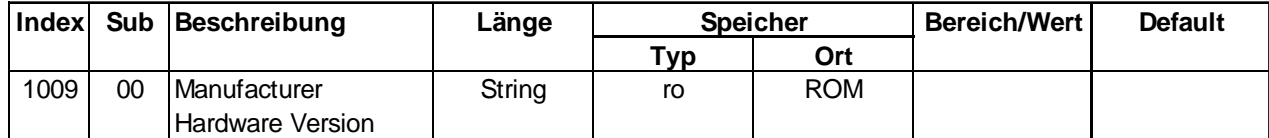

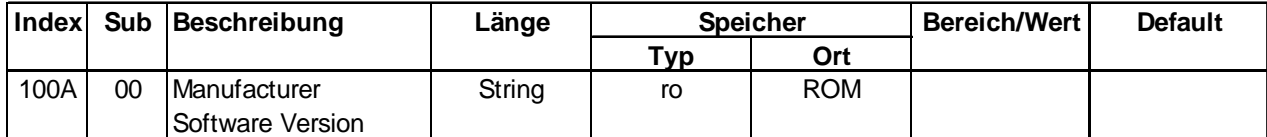

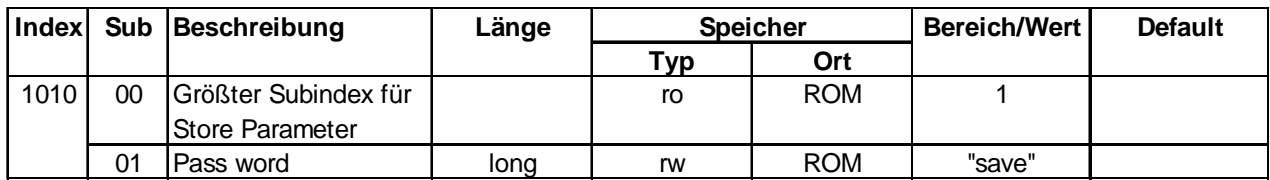

Parameteränderungen werden über das Objekt 1010h im EEPROM abgespeichert. Das Password ist 'save' (0x65766173). Zu beachten ist, dass erst nach einem Reset die Werte gültig sind.

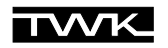

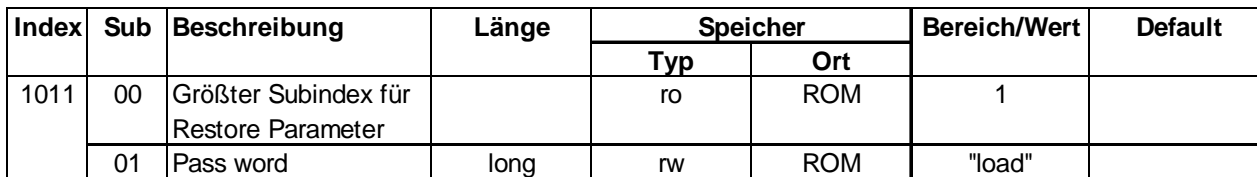

Über das Objekt 1011h werden die Defaulwerte aus dem ROM geladen. Das Password ist 'load' (0x64616F6C). Zu beachten ist, dass erst nach einem Reset die Werte gültig sind.

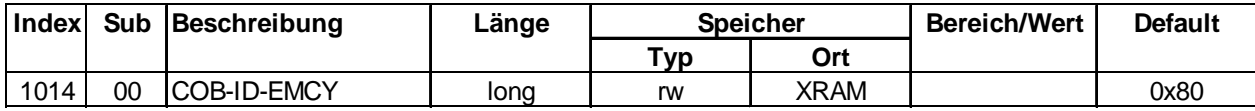

Das Objekt 1014h beinhaltet die COB-ID für die Emergency Nachricht.

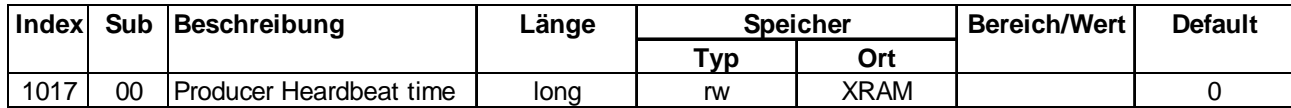

Ist der Wert > 0 wird die Hearbeat Message auf dem Identifier Guard COB-ID + Node ID im Intervall der Heartbeat time in ms gesendet.

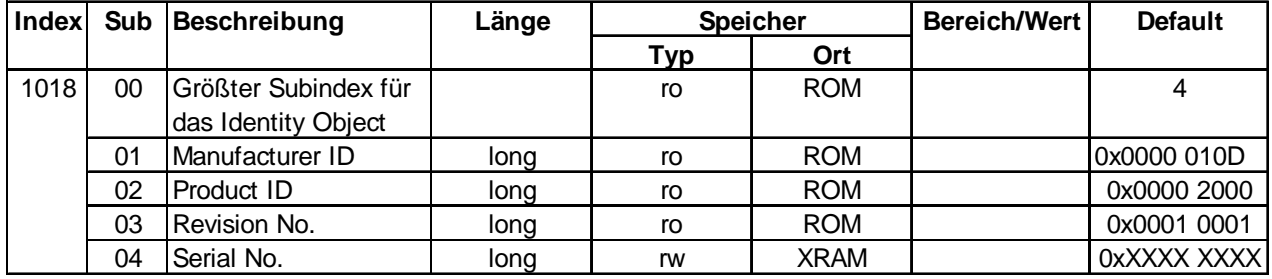

Für die Anwendung des Layer Setting Services (LSS, /5/) sind die Informationen im Objektverzeichnis 1018h erfoderlich ( siehe auch Änderung der Knotenadresse bzw. Baudrate - Objektindex 2000/1h).

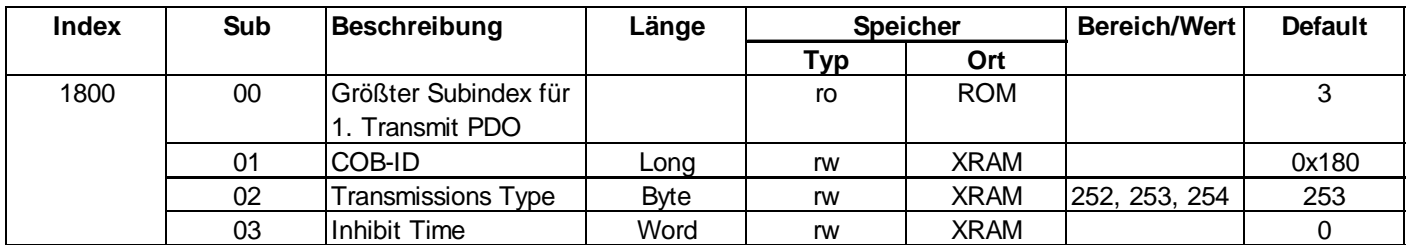

Das Objekt 1800h beinhaltet den Transmit PDO asynchron. Dieses PDO sendet die Positionsdaten des Winkelcodierers asynchron oder zyklisch und zwar auf der COB-ID + Knotenadresse. Der Cycle timer ist im Objekt 6200 abgespeichert. Die Inhibit time (ms) ist die Zeit bevor das PDO erneut gesendet werden darf.

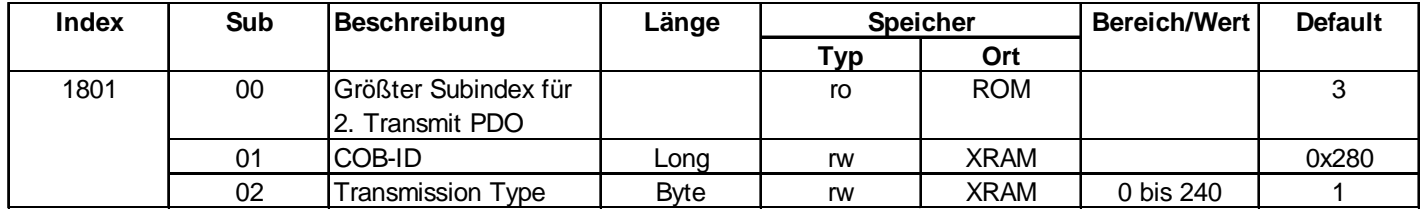

Das Objekt 1801h beinhaltet den Transmit PDO synchron. Dieses PDO sendet die Positionsdaten des Winkelcodierers synchron und zwar auf der COB-ID + Knotenadresse. Die Anforderung der Positionsdaten erfolgt über ein Remotetelegramm bzw. SYNC-Telegramm.

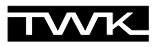

In der nachfolgenden Tabelle sind die Übertragungsarten dargestellt.

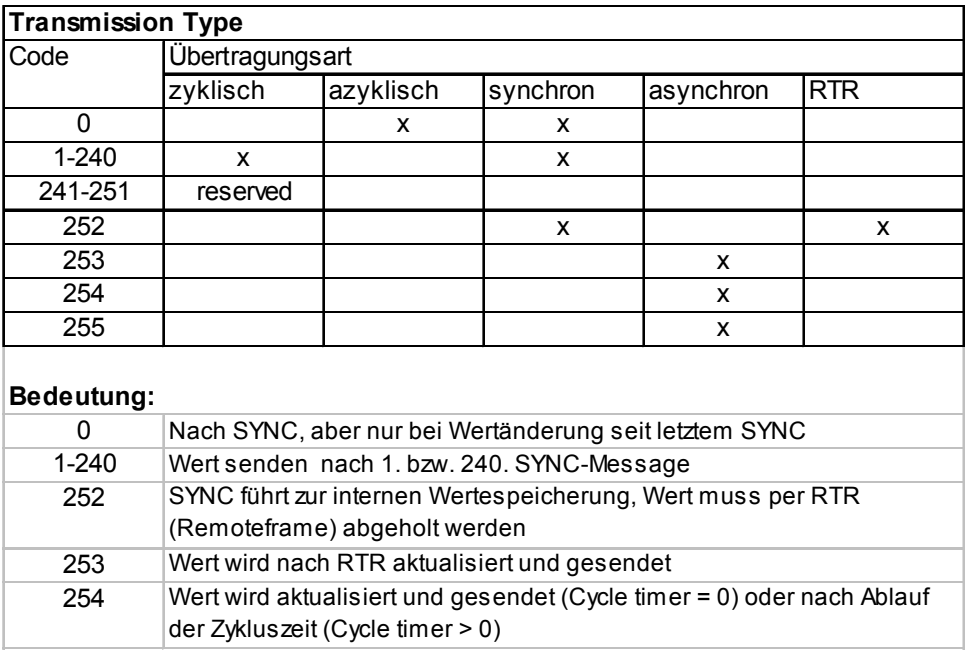

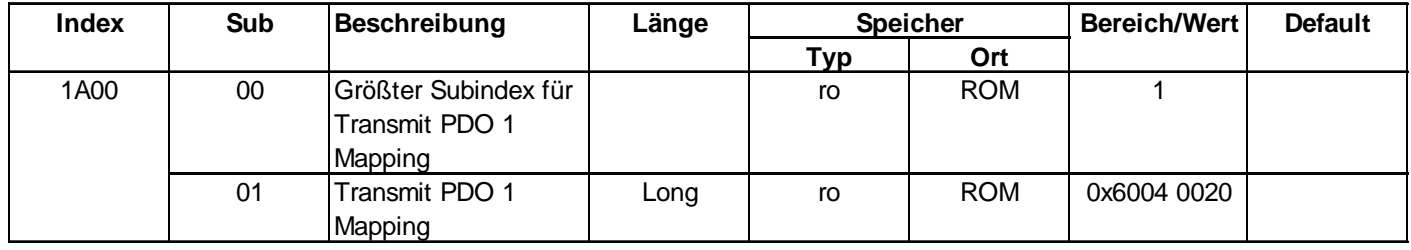

Das Objekt 1A00h zeigt das Mapping der Daten des 1. Transmit PDOs (siehe 1800h) an.

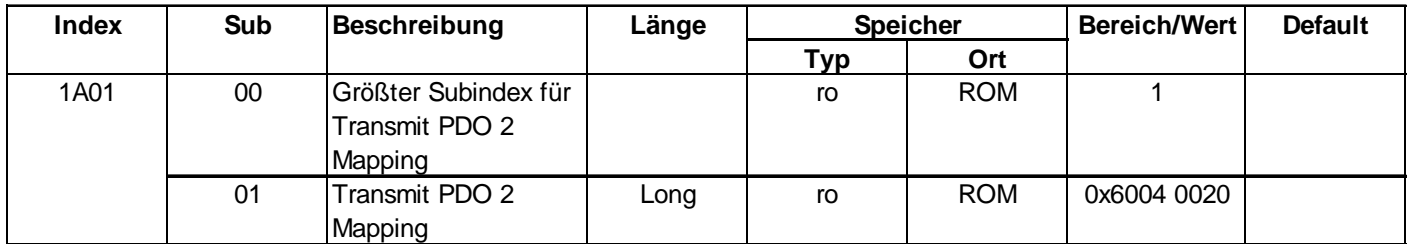

Das Objekt 1A01h zeigt das Mapping der Daten des 2. Transmit PDOs (siehe 1801h) an.

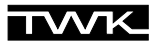

#### 6.2 Beschreibung Standardised Device Profile Area

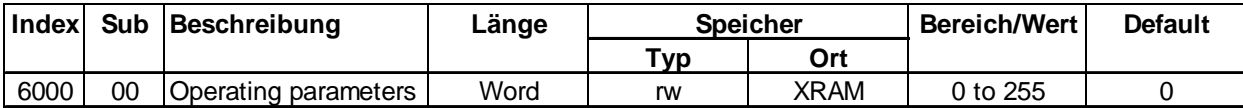

Nachfolgende Tabelle enthält die Parameterübersicht für die Betriebsparameter des Winkelcodierers. Der Parameter Scaling function control enabled/disabled den Preset.

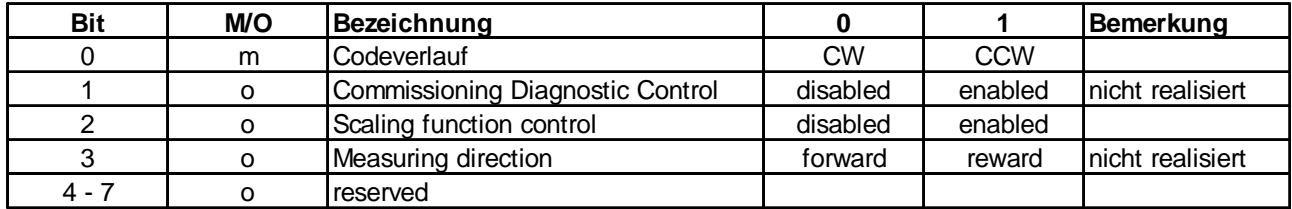

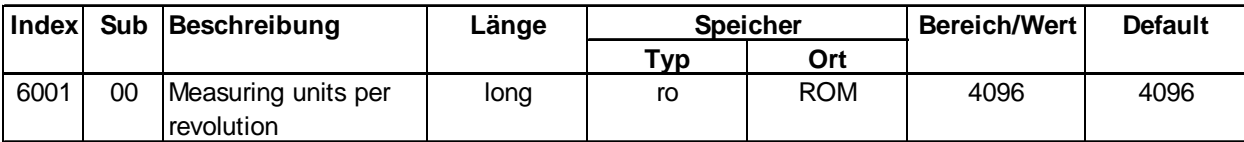

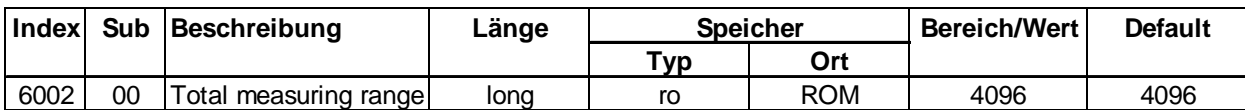

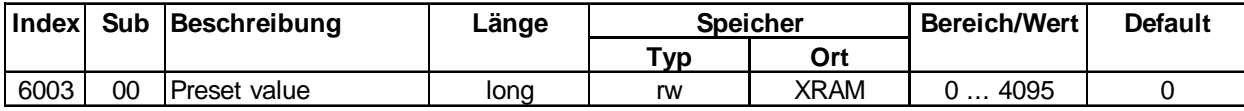

Der Presetwert wird als Positionswert angezeigt, wenn das Scaling Function Control-Bit enabled ist. Der Preset wird im EEPROM gespeichert.

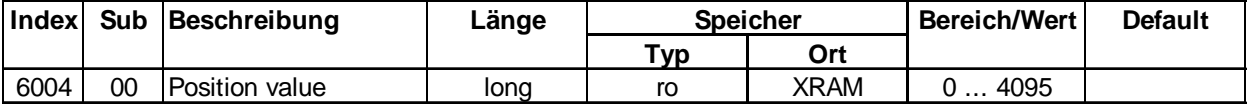

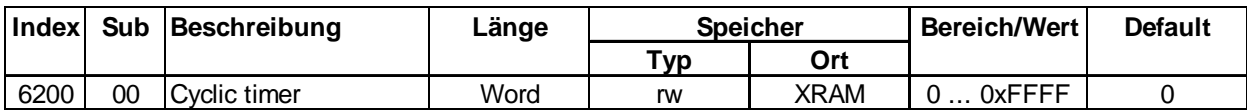

Bei Werten > 0 ms für den Cyclic timer wird der Positionswert (Objekt 6004/00) zyklisch auf dem PDO 1 gesendet.

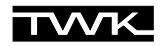

## **DIAGNOSEINFORMATIONEN des Winkelcodierers**

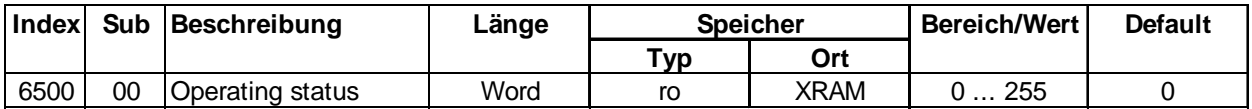

Das Objekt 6500h stellt den Betriebszustand des Winkelcodierers dar (siehe auch Objekt 6000h)

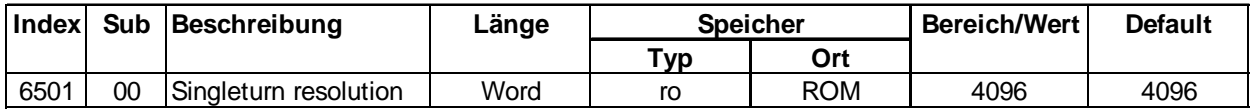

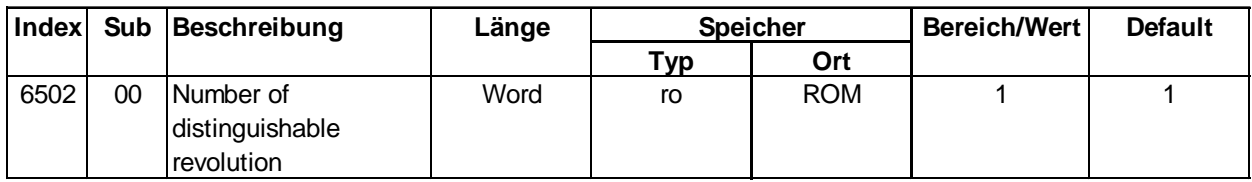

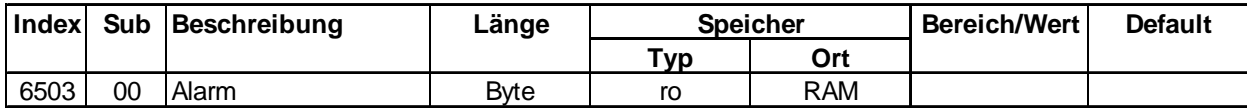

Bei Auftreten eines Fehlers wird eine Emergency-Message gesendet und der Winkelcodierer geht in den Zustand Pre-Operational (siehe auch NMT-Management). Nachfolgende Tabelle zeigt die unterstützten Fehlerarten (siehe auch Objekt 6504h).

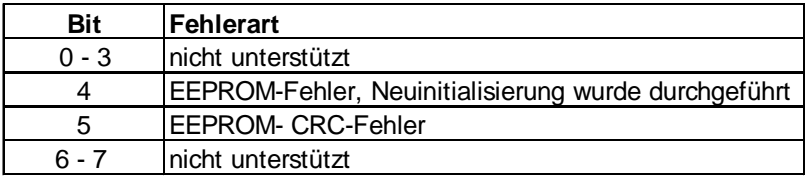

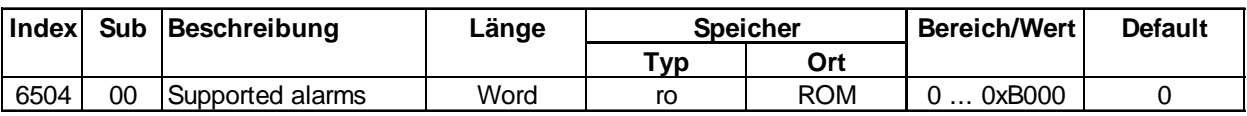

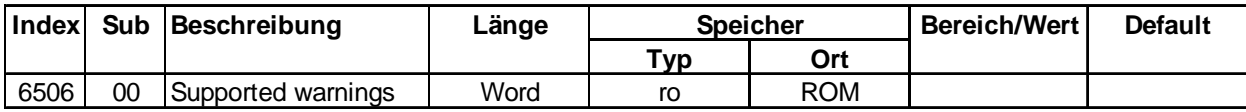

Z. Zt. nicht unterstützt.

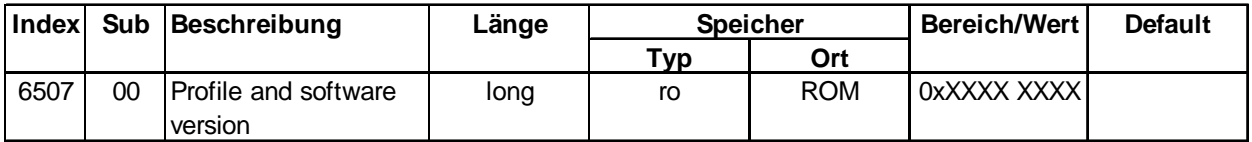

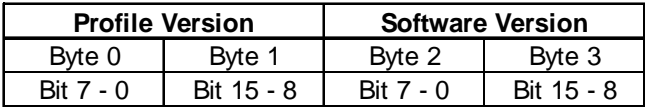

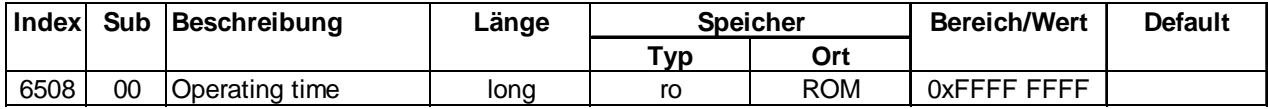

Z. Zt. nicht unterstützt.

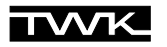

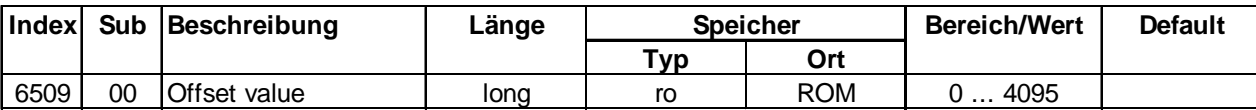

Interner Berechnungswert (Nullpunktzelle)

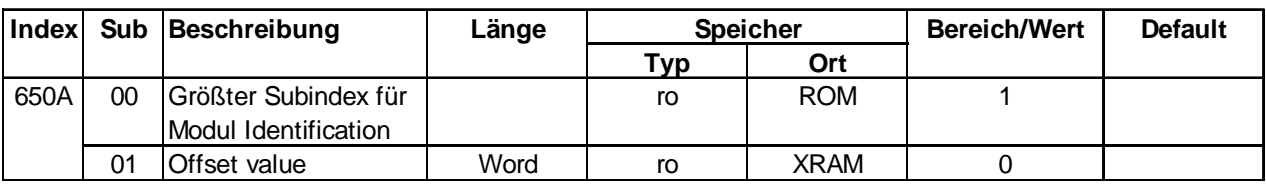

Z. Zt. nicht unterstützt.

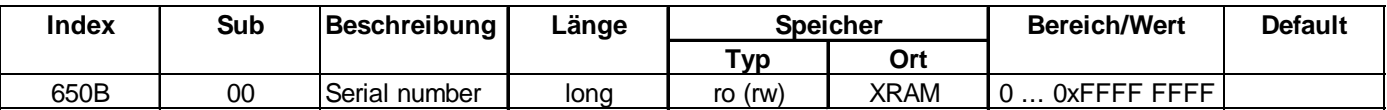

Die Serien-Nr. wird über den LSS-Dienst gesetzt. Da im Regelfall dies für den Kunden nicht erforderlich ist wird an dieser Stelle nur auf die Dokumentation verwiesen /5/.

### **6.3 Beschreibung Manufacturer Specific Profile Area**

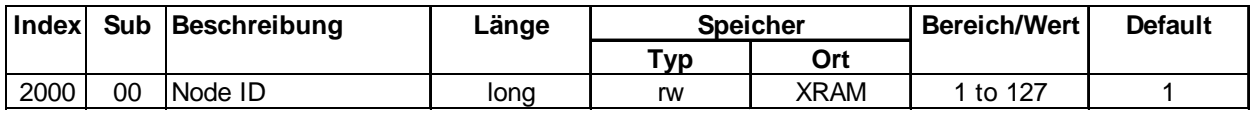

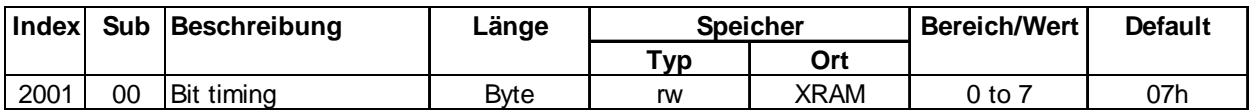

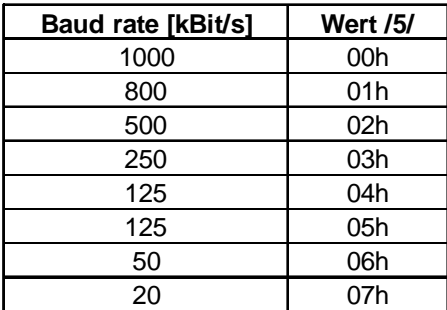

Nach Änderung sind die Werte erst nach dem Abspeichern (siehe Objekt 1010h) und einem Reset gültig.

#### **7. Einstellung der Knotenadresse und Baudrate über den LSS - Layer Setting Service**

Über den LSS (Layer Setting Services and Protocol) /5/ kann man die Node-ID und die Baudrate des Winkelcodierers ändern. Hierbei ist zu beachten, dass der zu programmierende Teilnehmer im Zustand Stopp sich befindet. Im CiA Draft Standard Proposal 305 sind die einzelnen Schritte detailliert beschrieben. Beispielhaft wird an dieser Stelle die Programmierung der Node-ID und die Änderung der Baudrate dargestellt.

Neben der Einstellmöglichkeit der Parameter Node-ID und Baudrate über den LSS-Service können die Parameter auch über die Objekte 2000 bzw. 2001h (siehe herstellerspezifischer Objektbereich) geändert werden (siehe vorher).

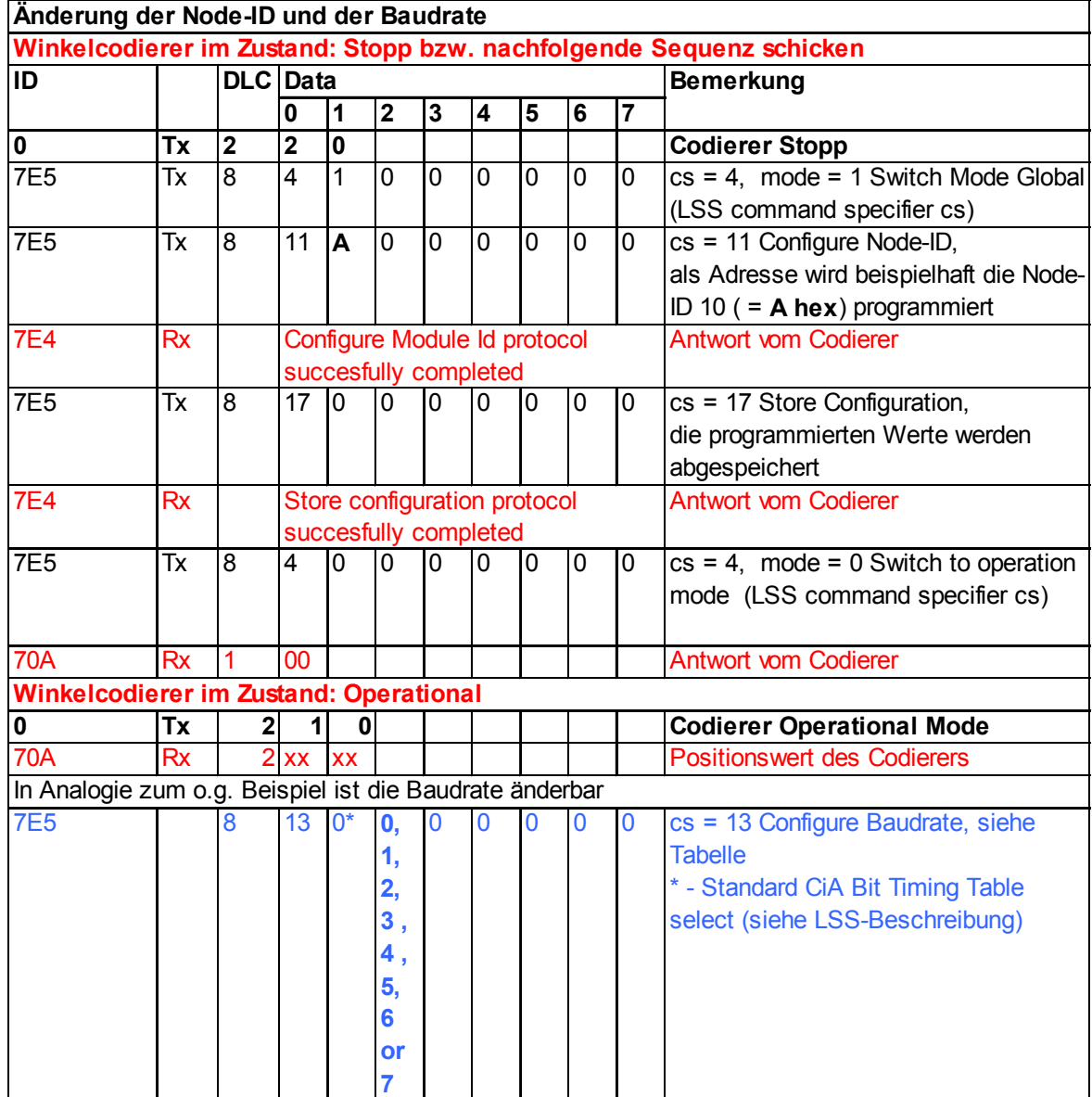

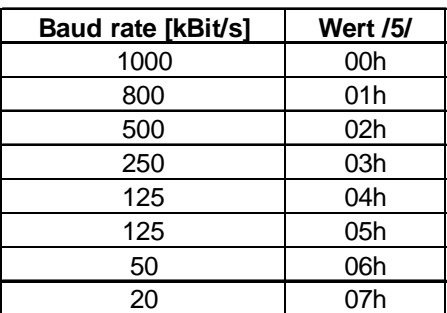

# **TTWKJ**

#### **8. Literatur**

- /1/ CiA Draft Standard 406, Version 3.0, Device Profile for Encoders
- /2/ CiA Draft Standard 301, Version 4.02, CANopen Application Layer and Communication Profile
- /3/ CiA Draft Recommendation Proposal 303-1, Version 1.1.1 CANopen Cabling and Connector Pin Assignment
- /4/ TWK Datenblatt R 11397 Elektro-magnetische Winkelcodierer RNM/ RNW
- /5/ CiA Draft Standard Proposal 305, Version 1.1.1, CANopen Layer Setting Services and Protocol (LSS)